# Dockerization

Toward an Agile Infrastructure

Ahmed Hassanien

Lead Software Engineer

[Gabrianoo](https://github.com/gabrianoo) in [Ahmed Hassanien](https://www.linkedin.com/in/ahmedgaber) V @aka\_[gabrianoo](https://twitter.com/aka_gabrianoo)

■ [Garage Education](https://youtube.com/c/GarageEducation) ■ ©GarageEducation

 $\blacktriangleright$  [eng.ahmedgaber@gmail.com](mailto: eng.ahmedgaber@gmail.com)

April 29, 2020

1. [Docker - Long-lived containers](#page-2-0)

## <span id="page-2-0"></span>[Docker - Long-lived containers](#page-2-0)

• -d, --detach Run container in background and print container ID.

• -d, --detach Run container in background and print container ID.

```
docker run --rm httpd
# AH00558: httpd: Could not reliably determine the servers fully \leftrightarrowqualified domain name, using 172.17.0.2. Set the ServerName \leftrightarrowdirective globally to suppress this message
# AH00558: httpd: Could not reliably determine the servers fully \leftrightarrowqualified domain name, using 172.17.0.2. Set the ServerName \leftrightarrowdirective globally to suppress this message
# [Sat Apr 18 01:31:07.312598 2020] [mpm event:notice] [pid 1:tid \leftrightarrow140057600050304] AH00489 : Apache /2.4.43 ( Unix ) configured -- ←-
    resuming normal operations
# [Sat Apr 18 01:31:07.312772 2020] [ core : notice ] [ pid 1: tid ←-
    140057600050304] AH00094 : Command line : httpd -D FOREGROUND
docker run -- rm -d httpd
```
• port List port mappings or a specific mapping for the container.

- port List port mappings or a specific mapping for the container.
- -p, --publish list Publish a container's port(s) to the host.
- port List port mappings or a specific mapping for the container.
- -p, --publish list Publish a container's port(s) to the host.

```
docker run -d httpd
docker run -d httpd
docker run -d httpd
docker run --rm -d httpd
docker run -- rm -d -p 80:80 httpd
docker run --rm -d -p 8080:80 httpd
docker port nervous_lamarr
# 80/tcp -> 0.0.0.0:8080
```
## docker bridge networking

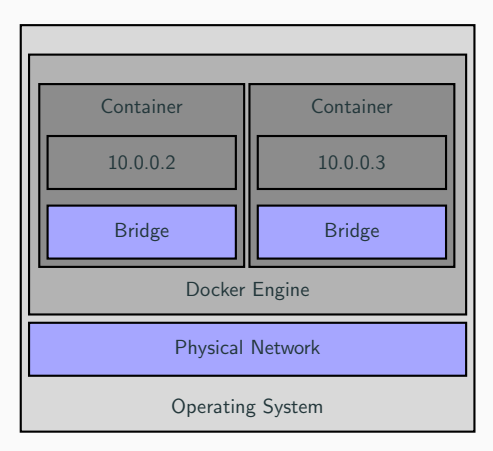

Figure 1: Docker Bridge Networking

• logs Fetch the logs of a container.

- logs Fetch the logs of a container.
- -t, --timestamps Show timestamps.

- logs Fetch the logs of a container.
- -t, --timestamps Show timestamps.
- -f, --follow Follow log output.

- logs Fetch the logs of a container.
- -t, --timestamps Show timestamps.
- $-f f$ ollow Follow log output.

```
docker logs nervous_lamarr
# AH00558: httpd: Could not reliably determine the servers fully \leftrightarrowqualified domain name, using 172.17.0.6. Set the ServerName \leftrightarrowdirective globally to suppress this message
# AH00558: httpd: Could not reliably determine the servers fully \leftrightarrowqualified domain name, using 172.17.0.6. Set the ServerName \leftarrowdirective globally to suppress this message
# [Sat Apr 18 18:02:11.771692 2020] [mpm_event:notice] [pid 1:tid ←
     139892595709056] AH00489: Apache /2.4.43 (Unix) configured -\leftarrowresuming normal operations
# [Sat Apr 18 18:02:11.772107 2020] [ core : notice ] [ pid 1: tid ←-
     139892595709056] AH00094 : Command line : httpd -D FOREGROUND
# 172.17.0.1 - - [18/ Apr /2020:18:03:02 +0000] " GET / HTTP /1.1" 200 45
# 172.17.0.1 - - [18/ Apr /2020:18:03:02 +0000] " GET / favicon . ico HTTP←-
     /1.1" 404 196
docker logs -t nervous lamarr
docker logs -f nervous_lamarr 5 and 5 and 5 and 5 and 5 and 5 and 5 and 5 and 5 and 5 and 5 and 5 and 5 and 5 and 5 and 5 and 5 and 5 and 5 and 5 and 5 and 5 and 5 and 5 and 5 and 5 and 5 and 5 and 5 and 5 and 5 and 5 and
```
• restart Restart one or more containers.

- restart Restart one or more containers.
- -t, --time int Seconds to wait for stop before killing the container (default 10).
- restart Restart one or more containers.
- $\bullet$  -t, --time int Seconds to wait for stop before killing the container (default 10).

```
docker restart nervous_lamarr
# nervous_lamarr
docker ps -a
# CONTAINER ID IMAGE COMMAND CREATED STATUS ←-
                        NAMES
# 89d48b6635c3 httpd "httpd-foreground" 36 minutes ago Up 3 seconds ←
    0.0.0.0:8080->80/tcp nervous lamarr
# 357 e2aafd0d3 httpd "httpd - foreground " 40 minutes ago Up 40 minutes ←-
    0.0.0.0:80 - > 80/tcp gallant_lewin
docker restart -t 5 nervous_lamarr
# nervous_lamarr
```
• stop Stop one or more running containers.

## docker stop container

- stop Stop one or more running containers.
- -t, --time int Seconds to wait for stop before killing it (default 10).

#### docker stop container

- stop Stop one or more running containers.
- -t, --time int Seconds to wait for stop before killing it (default 10).

```
docker stop cranky_chatterjee
# cranky_chatterjee
docker ps -a
# CONTAINER ID IMAGE COMMAND CREATED ←-
    STATUS
# d16271db5d73 httpd "httpd - foreground " 17 minutes ago ←-
    Exited (0) 3 seconds ago cranky chatteriee
docker rm cranky_chatterjee
# cranky_chatterjee
docker stop -t 5 cool_spence
# cool_spence
docker rm cool_spence
# cool_spence
```
• Kill Kill one or more running containers.

• Kill Kill one or more running containers.

```
docker kill gracious_jang
# gracious_jang
docker rm gracious_jang
# gracious_jang
```
• stats Display a live stream of container(s) resource usage statistics.

#### docker stats

- stats Display a live stream of container(s) resource usage statistics.
- -a, --all Show all containers (default shows just running).

#### docker stats

- stats Display a live stream of container(s) resource usage statistics.
- $-a$ ,  $-a11$  Show all containers (default shows just running).
- --no-stream Disable streaming stats and only pull the first result.

#### docker stats

- stats Display a live stream of container(s) resource usage statistics.
- -a, --all Show all containers (default shows just running).
- --no-stream Disable streaming stats and only pull the first result.

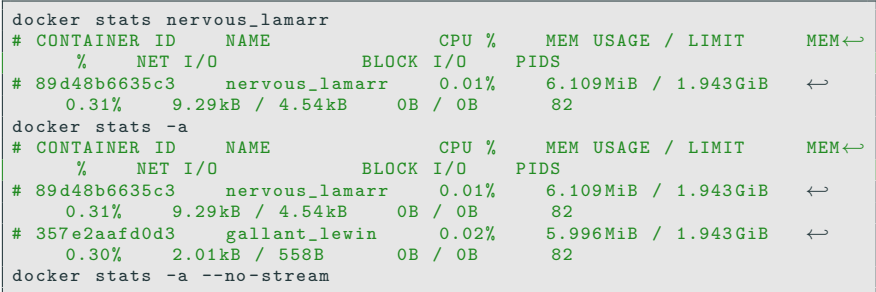

• top Display the running processes of a container.

• top Display the running processes of a container.

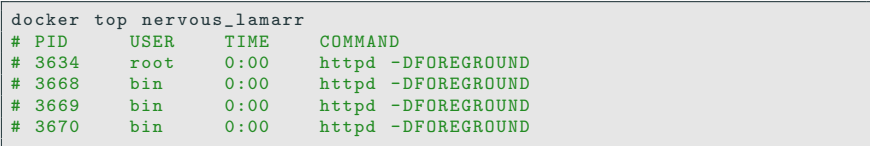

#### docker pause and unpause

• pause Pause all processes within one or more containers.

#### docker pause and unpause

- pause Pause all processes within one or more containers.
- unpause Unpause all processes within one or more containers.

#### docker pause and unpause

- pause Pause all processes within one or more containers.
- unpause Unpause all processes within one or more containers.

```
docker pause nervous_lamarr
# nervous lamarr
docker ps -a
# CONTAINER ID IMAGE COMMAND CREATED ←-
    STATUS NAMES
# 89d48b6635c3 httpd httpd-foreground 36 minutes ago Up 36 \leftrightarrowminutes (Paused) 0.0.0.0:8080->80/tcp nervous_lamarr<br>7e2aafd0d3 httpd httpd-foreground 40 minutes ago
# 357e2aafd0d3 httpd httpd-foreground 40 minutes ago Up 40 ←<br>minutes 0.0.0.0.80->80/tcp gallant lewin
                      0.0.0.0.0:80 - > 80/\text{tcp}docker unpause nervous_lamarr
# nervous_lamarr
docker ps -a
# CONTAINER ID IMAGE COMMAND CREATED ←-
    STATUS PORTS NAMES
# 89d48b6635c3 httpd httpd-foreground 36 minutes ago Up 36 \leftrightarrowminutes 0.0.0.0:8080 - > 80/\text{tcp} nervous lamarr
# 357e2aafd0d3 httpd httpd-foreground 40 minutes ago Up 40 \leftrightarrowminutes 0.0.0.0.80 - 80/\text{tcp} gallant lewin
```
• exec Run a command in a running container.

#### docker exec

- exec Run a command in a running container.
- -i, --interactive Keep STDIN open even if not attached.

#### docker exec

- exec Run a command in a running container.
- -i, --interactive Keep STDIN open even if not attached.
- -t, --tty Allocate a pseudo-TTY.

#### docker exec

- exec Run a command in a running container.
- $-i$ ,  $-i$ nteractive Keep STDIN open even if not attached.
- $-t$ ,  $-t$ tty Allocate a pseudo-TTY.

```
docker exec nervous lamarr / bin / ls
docker exec nervous lamarr / bin / bash
docker ps -a
# CONTAINER ID IMAGE COMMAND CREATED ←-
    STATUS PORTS
# 89d48b6635c3 httpd httpd-foreground 36 minutes ago Up 36 \leftrightarrowminutes 0.0.0.0.8080 - > 80/tCD nervous lamarr
docker exec -i nervous lamarr / bin / bash
docker ps -a
# CONTAINER ID IMAGE COMMAND CREATED ←-
    STATUS PORTS
# 89d48b6635c3 httpd "httpd-foreground" 36 minutes ago Up ←
    36 minutes 0.0.0.0:8080 - >80/ tcp nervous_lamarr
docker exec -i -t nervous lamarr / bin / bash
# root@89d48b6635c3 :/ usr / local / apache2 # cat htdocs / index . html
# <html><br/>>body><h1>It works!</h1></body></html>
```
• cp Copy files/folders between a container and the local filesystem.

• cp Copy files/folders between a container and the local filesystem.

```
docker cp nervous_lamarr :/ usr / local / apache2 / htdocs / index . html .
vim index . html
docker cp index.html nervous_lamarr:/usr/local/apache2/htdocs/index.\leftrightarrowhtml
```
• wait Block until one or more containers stop, then print their exit codes.

• wait Block until one or more containers stop, then print their exit codes.

```
docker wait nervous_lamarr
# 0docker stop nervous_lamarr
# nervous_lamarr
```
• attach Attach local standard input, output, and error streams to a running container.

• attach Attach local standard input, output, and error streams to a running container.

docker attach gallant\_lewin